# TC2.0/TC3.0/TX2.0/TXF3.0 FR

MODE D'EMPLOI DE LA CONSOLE DU TITANIUM

# ORDINATEUR TC2.0, TC3.0, TX2.0, TXF3.0

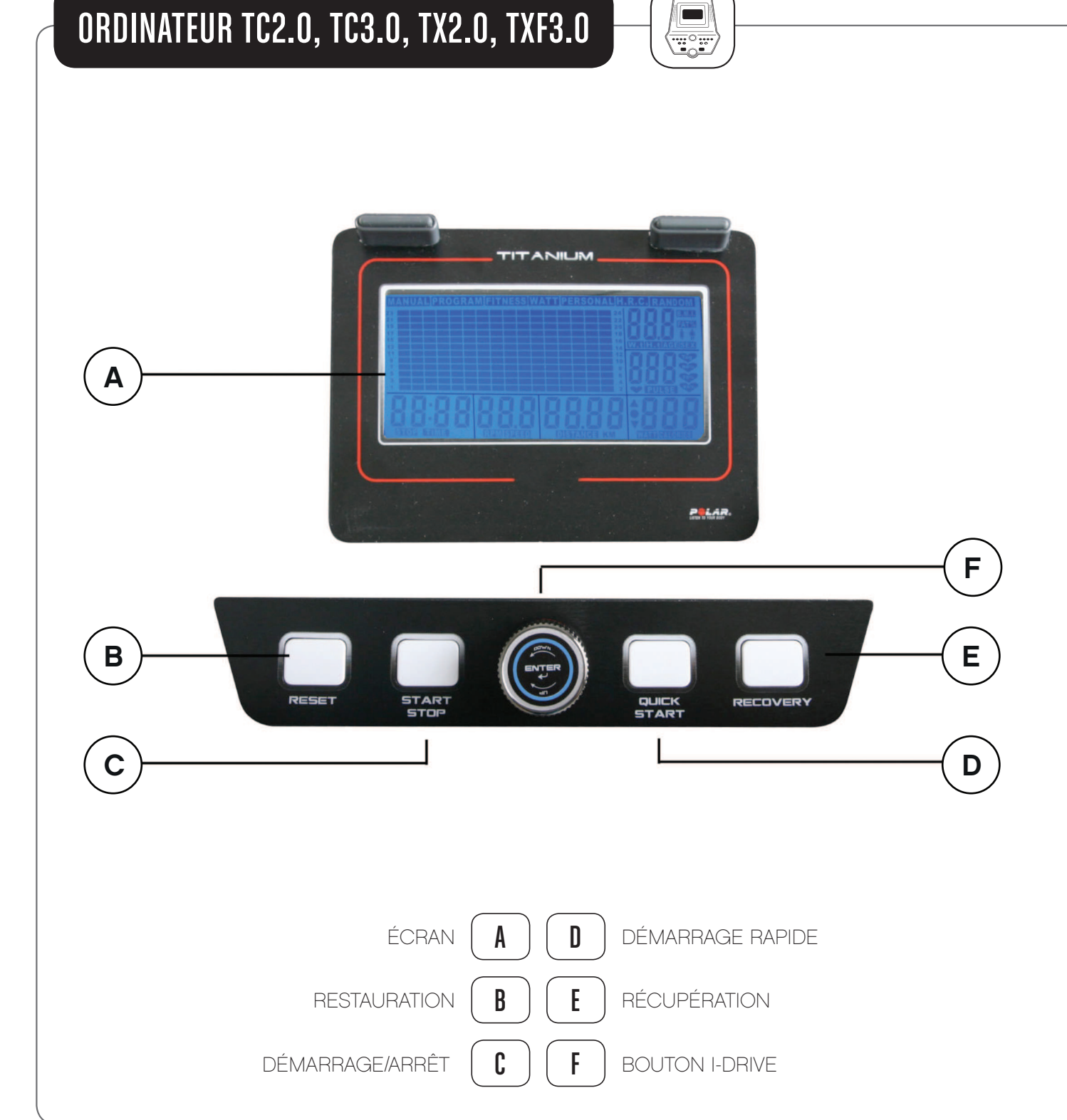

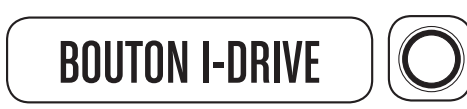

- Tournez le bouton *i-Drive* pour ajuster les paramètres et les niveaux de résistance, tournez dans le sens horaire pour augmenter et dans le sens anti-horaire pour diminuer.
- Appuyez sur le bouton *i-Drive* pour confirmer la valeur et passer à l'étape suivante.

- • Quand vous êtes en mode de paramétrage du profil utilisateur, appuyez pour revenir à la sélection du code UTILISATEUR.
- En mode de configuration de programme ou en pause, appuyez pour revenir à la sélection du programme.
- Tenez le bouton pendant trois secondes, puis l'ordinateur revient à son état de démarrage.

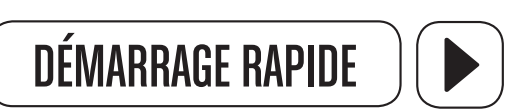

Appuyez pour commencer la séance immédiatement en mode manuel.

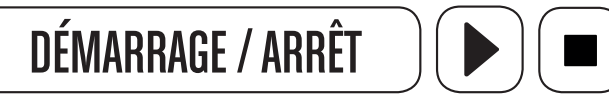

- • Appuyez pour démarrer un programme.
- Pendant n'importe quelle séance, appuyez pour interrompre un programme toutes les valeurs restent affichées. Appuyez à nouveau pour reprendre.

# **RESTAURATION**

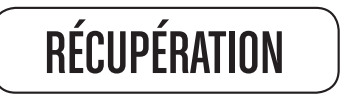

Appuyez pour ouvrir le mode de test de récupération du rythme cardiaque.

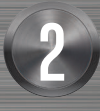

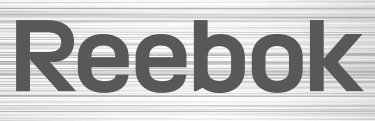

REEBOKFITNESSEQUIPMENT.COM example and the set of the set of the set of the set of the set of the set of the set of the set of the set of the set of the set of the set of the set of the set of the set of the set of the set of the set of the set of t

# FONCTIONNEMENT DES BOUTONS

REEBOKFITNESSEQUIPMENT.COM

# TC2.0/TC3.0/TX2.0/TXF3.0 MODE D'EMPLOI DE LA CONSOLE

Dans l'écran de démarrage, appuyez sur le bouton *i-Drive* pour sélectionner l'utilisateur (U1, U2, U3, U4, U5), puis appuyez pour confirmer la sélection.

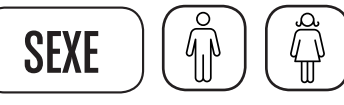

Le mot **SEX** est affiché dans la partie droite de l'écran. Sélectionnez le sexe en tournant le bouton *i-Drive*, "F" = féminin, "M" = masculin. Appuyez sur le bouton *i-Drive* pour confirmer.

Le mot ÂGE est affiché sur la partie droite de l'écran. Sélectionnez votre âge en tournant le bouton *i-Drive.* Appuyez sur le bouton *i-Drive* pour confirmer.

Le mot H.t est affiché dans la partie droite de l'écran. Sélectionnez en tournant le bouton *i-Drive*, puis appuyez sur le bouton *i-Drive* pour confirmer.

Le mot **W.t** est affiché dans la partie droite de l'écran. Sélectionnez en tournant le bouton *i-Drive*, puis appuyez sur le bouton *i-Drive* pour confirmer.

> Pour modifier le code de l'utilisateur, appuyez sur **ARRÊT,** puis tenez le bouton RESTAURATION pendant trois secondes pour revenir à l'écran de démarrage.

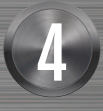

# Reebok

# PARAMÉTRAGE DU PROFIL UTILISATEUR MISE EN ROUTE • À la mise sous tension, l'ordinateur émet un bip et l'affichage est en plein écran pendant deux secondes (Figure 1). L'ordinateur ouvre alors le mode de paramétrage du profil utilisateur (Figure 2). • Si le vélo n'est pas utilisé pendant quatre minutes, l'ordinateur s'éteint. Pour le rallumer, commencez à pédaler. **SEXE**  $\mathbf{r}$ ÂGE **FIGURE** JZ TAILLE I. POIDS FIGURE 2 I. • Si vous souhaitez commencer la séance immédiatement sans paramétrer de profil utilisateur ni choisir de programme, appuyez simplement sur le bouton **DÉMARRAGE RAPIDE**. La résistance peut être ajustée en tournant le bouton *i-Drive* à tout moment.  $\bigcircled{\!\!}$

L'ordinateur ouvre le mode de sélection de programme.

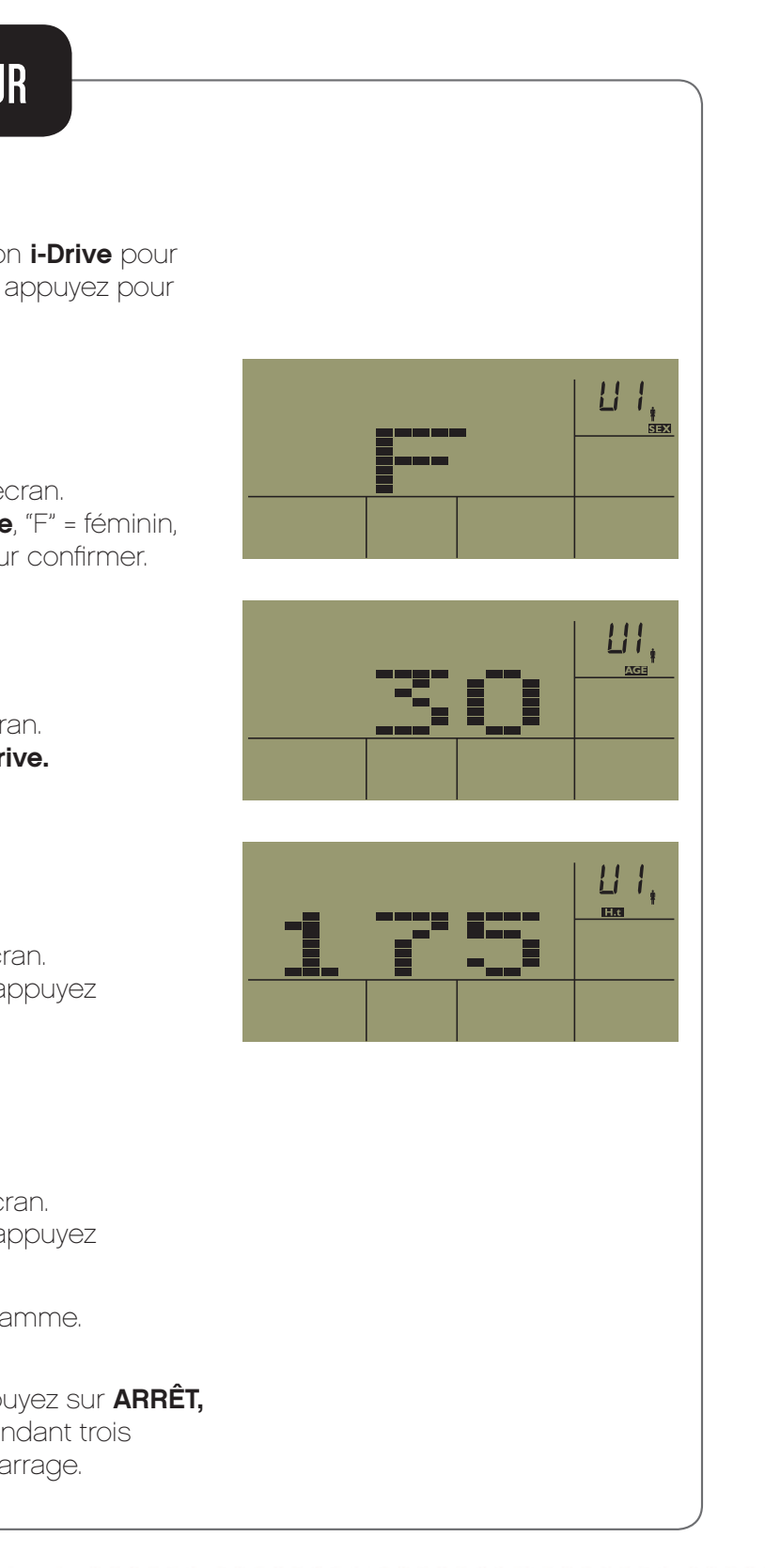

 $\,4\,$  ) reebokfitnessequipment.com  $\,$   $\,5\,$ 

Sélectionnez le programme souhaité en tournant le bouton *i-Drive*, les programmes prédéfinis s'affichent alors en haut de l'écran.

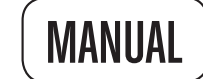

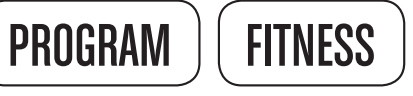

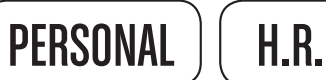

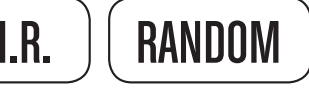

Appuyez sur le bouton *i-Drive* pour confirmer la sélection..

# MANUEL (MANUAL)

Saisissez la valeur WATT :

Choisissez la durée de séance ciblée en tournant le bouton *i-Drive* ou appuyez sur 0 pour ignorer le réglage de la durée. Après avoir défini la durée ciblée, appuyez sur le bouton *i-Drive* pour confirmer. Vous pouvez appuyer sur le bouton **DÉMARRER** pour démarrer la séance ou définir la distance ciblée comme ci-dessous.

# **DISTANCE**

Pour ajuster et régler le niveau WATTS (résistance), tournez le bouton *i-Drive*. Durant la séance, l'ordinateur ajuste automatiquement la résistance réelle selon le nombre de rotations de pédales par minute (RPM) afin de la faire correspondre au nombre de WATTS ciblé. Appuyez sur le bouton *i-Drive* pour confirmer la valeur WATTS. Vous pouvez appuyer sur le bouton pour démarrer la séance ou définir la durée ciblée comme ci-dessous.

Choisissez la distance ciblée en tournant le bouton *i-Drive* ou appuyez sur le bouton *i-Drive* pour ignorer le champ distance. Après avoir défini la distance ciblée, appuyez sur le bouton *i-Drive* pour confirmer. Vous pouvez appuyer sur le bouton **DÉMARRER** pour démarrer la séance ou définir les calories ciblées comme ci-dessous.

# **CALORIES**

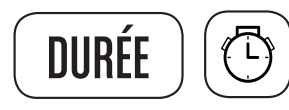

Choisissez le nombre de calories ciblé en tournant le bouton *i-Drive* ou appuyez sur le bouton *i-Drive* pour ignorer le champ calories. Après avoir défini la valeur de calories ciblée, appuyez sur le bouton *i-Drive* pour confirmer. Pour commencer la séance, appuyez sur le bouton DÉMARRER.

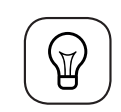

Dans le programme MANUEL, la durée ciblée prédéfinie, la distance ciblée et le pours le programme MANOLL, la duite cibile prédemine, la distance cibile et le<br>nombre de calories ciblé sont comptés à rebours jusqu'à ce que le premier des 3 atteigne 0. Toute valeur non saisie est comptée à partir de 0.

# PROGRAMME (PROGRAM)

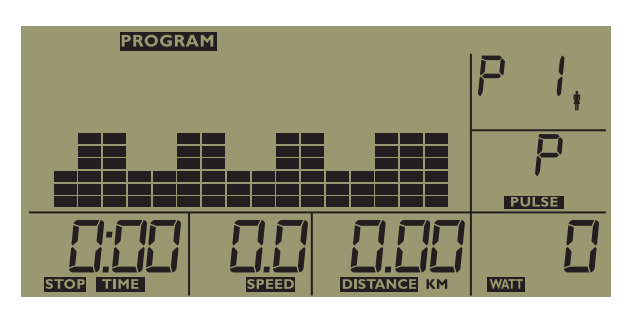

- Appuyez sur le bouton *i-Drive* pour confirmer la sélection.
- Tournez le bouton *i-Drive* pour sélectionner un programme, de P1 à P12. Appuyez pour confirmer la sélection.
- Une fois que vous aurez confirmé le programme, le mode de sélection du niveau de WATTS s'ouvre. Modifiez le niveau de WATTS (intensité) en tournant le bouton *i-Drive*, puis appuyez pour confirmer.
- **· DURÉE** ciblée
- **· DISTANCE** ciblée
- **CALORIES** ciblées

Si nécessaire, ces valeurs peuvent être définies en suivant les instructions du mode manuel.

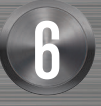

# Ree bok

# REEBOKFITNESSEQUIPMENT.COM external of the set of the set of the set of the set of the set of the set of the set of the set of the set of<br>Superior set of the set of the set of the set of the set of the set of the set of the set of the set of the set

### PROGRAMMES

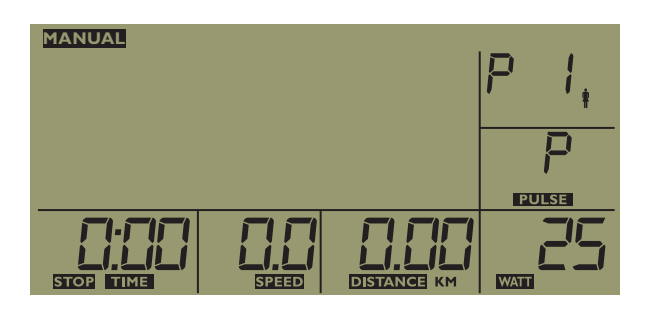

1. En mode PROGRAMME, la durée ciblée prédéfinie, la distance ciblée et le nombre de calories ciblé sont comptés à rebours jusqu'à ce que le premier atteigne 0. Toute valeur non saisie est comptée à partir de 0.

- Appuyez sur le bouton *i-Drive* pour confirmer la sélection de FITNESS.
- Appuyez sur le bouton **START** pour commencer le processus de test de forme physique.
- 

2. Quand l'utilisateur ajuste le niveau de résistance pendant la séance, l'ajustement s'applique au programme entier. Les segments restants du programme sont tous augmentés d'un niveau de résistance. Il peut arriver que l'utilisateur ne puisse pas choisir la résistance maximale si les segments ultérieurs (profil du programme) ont déjà atteint le niveau de résistance maximal.

### GUIDE DES PROGRAMMES P1 À P12

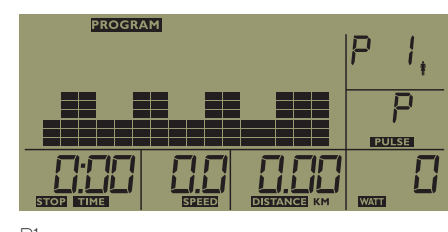

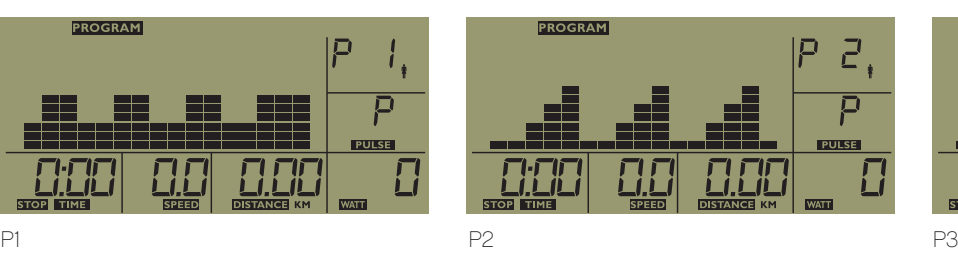

**HL** 

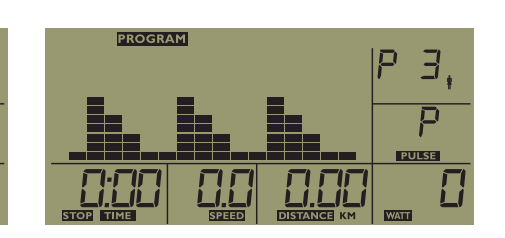

 $\mathbb{Q}$ 

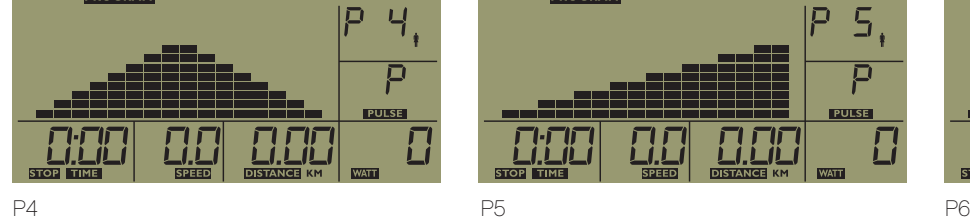

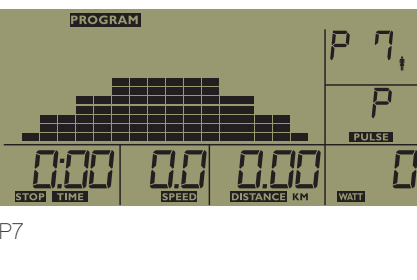

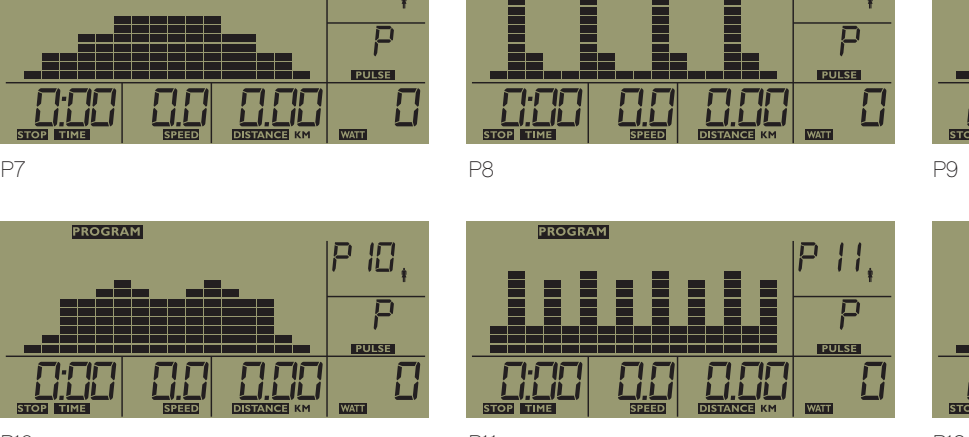

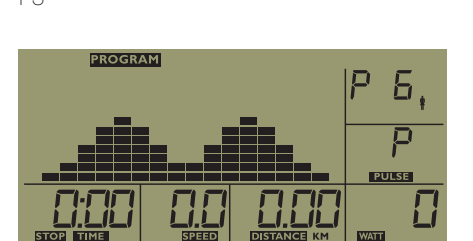

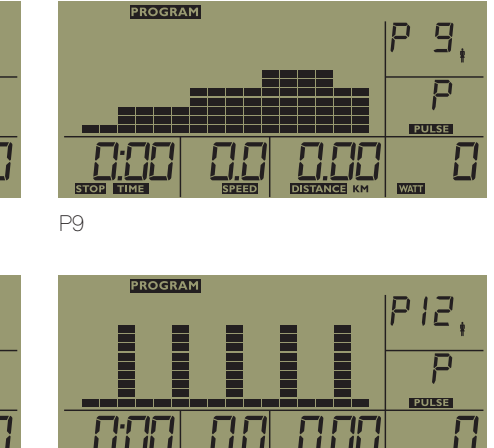

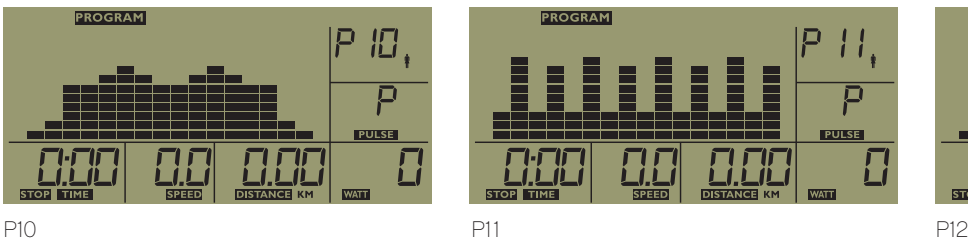

# FORME PHYSIQUE (FITNESS)

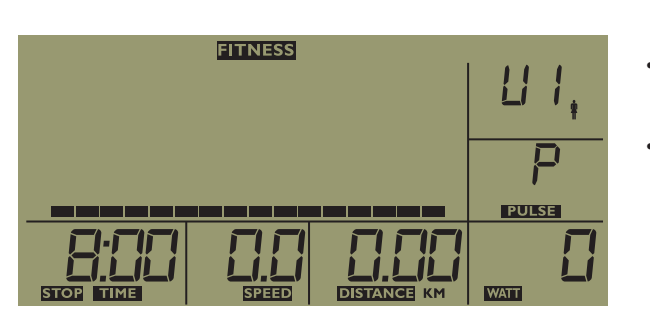

- Appuyez sur le bouton *i-Drive* pour confirmer la sélection. En mode PERSONNEL, l'utilisateur peut prédéfinir la résistance de chaque segment de la séance.
- Tournez le bouton *i-Drive* afin de sélectionner le niveau de résistance (watts) souhaité pour le premier segment, puis appuyez sur le bouton
- *i-Drive* afin de confirmer et de passer au segment suivant.

# REEBOKFITNESSEQUIPMENT.COM external statements of the set of the set of the set of the set of the set of the set of the set of the set of the set of the set of the set of the set of the set of the set of the set of the set of the set of the set of t

Le programme de test de forme physique dure huit minutes. Un compte à rebours de huit minutes s'affiche. Une fois le compte à rebours démarré, placez les deux mains sur les capteurs de pouls. L'ordinateur détecte le rythme cardiaque (vous pouvez choisir les poignées ou la ceinture de poitrine, la ceinture de poitrine est prioritaire si les deux types de capteurs sont détectés). Les résultats de l'évaluation se présentent de la manière suivante.

# PERSONNEL (PERSONAL)

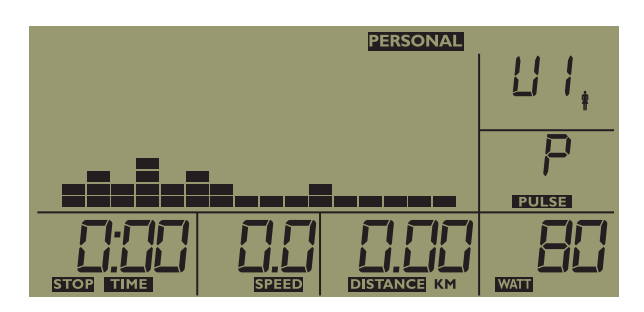

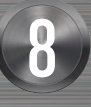

# Reebok

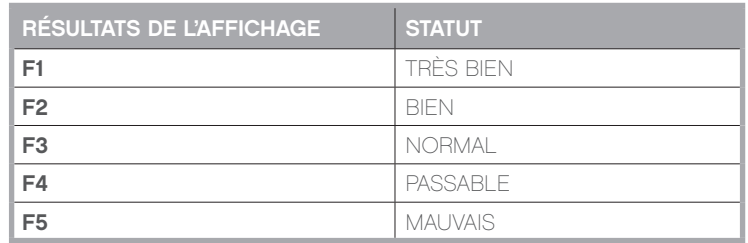

FR

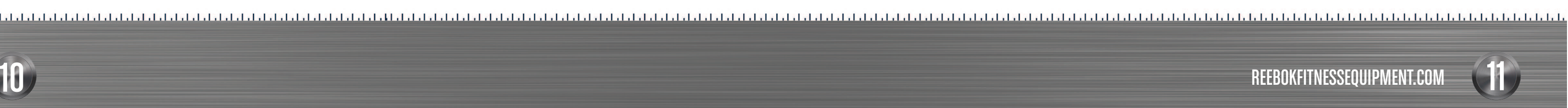

FSuivez ces instructions pour tous les segments. Quand vous avez terminé, tenez le bouton i-Drive pendant trois secondes pour enregistrer. Le mode de réglage de la durée ciblée s'ouvre.

- **DURÉE** ciblée
- **· DISTANCE** ciblée :
- **· CALORIES** ciblées

# TC2.0/TC3.0/TX2.0/TXF3.0 MODE D'EMPLOI DE LA CONSOLE

Si nécessaire, ces valeurs peuvent être définies en suivant les instructions du mode manuel.

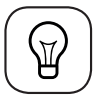

En mode PROGRAMME, la durée ciblée prédéfinie, la distance ciblée et le nombre de calories ciblé sont comptés à rebours jusqu'à ce que le premier atteigne 0. Toute valeur non saisie est comptée à partir de 0.

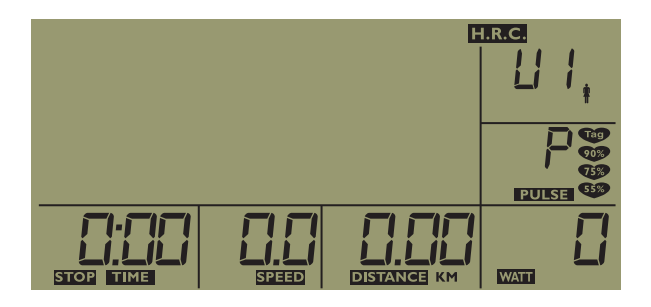

# H.R.C. (HEART RATE CONTROL)

Pour confirmer la sélection du mode HRC, appuyez sur le bouton *i-Drive*. Le programme nécessite un signal de rythme cardiaque à surveiller durant la séance. Tenez le capteur du pouls de la poignée ou utilisez la ceinture de poitrine sans fil (en option) durant la séance.

Sélectionnez les niveaux de rythme cardiaque ciblés, qui sont basés sur le pourcentage du rythme cardiaque maximum personnel, 220 - âge = rythme cardiaque maximum. Tournez le bouton i-Drive afin de sélectionner le niveau de rythme cardiaque 55 %, 75 % ou 90 %, Tag (BPM du rythme cardiaque ciblé). Appuyez sur le bouton i-Drive pour confirmer.

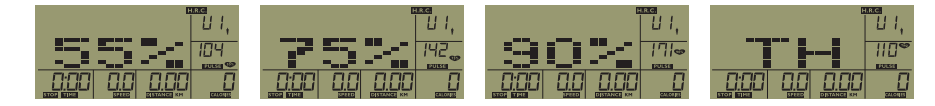

Pendant le programme HRC, l'ordinateur détecte le rythme cardiaque de l'utilisateur toutes les 30 secondes. L'ordinateur maintient le niveau de résistance existant si le rythme cardiaque de l'utilisateur se situe à +/-4 points du rythme cardiaque ciblé. La résistance augmente automatiquement d'un niveau si la valeur du rythme cardiaque ciblé (BPM) est inférieure au rythme cardiaque ciblé et dans une fourchette de -10. La résistance diminue automatiquement d'un niveau si la valeur du rythme cardiaque ciblé (BPM) est supérieure au rythme cardiaque ciblé et dans une fourchette de +10. La résistance augmente automatiquement de deux niveaux si la valeur du rythme cardiaque ciblé (BPM) est inférieure au rythme cardiaque ciblé, à -11 ou moins. La résistance diminue automatiquement de deux niveaux si la valeur du rythme cardiaque ciblé (BPM) est supérieure au rythme cardiaque ciblé, à +11 ou davantage.

# RYTHME CARDIAQUE

55 % du rythme cardiaque maximum personnel. Le rythme cardiaque ciblé BPM = (220 - âge de l'utilisateur) x 55 %

Après avoir appuyé sur le bouton i-Drive pour confirmer la sélection, la console ouvre le mode de configuration de la durée de séance ciblée.

Suivez les informations précédentes afin de définir la durée, la distance et le nombre de calories durant ces séances.

## RYTHME CARDIAQUE

75 % du rythme cardiaque maximum personnel. Le rythme cardiaque ciblé BPM = (220 - âge de l'utilisateur) x 75%

### RYTHME CARDIAQUE

90 % du rythme cardiaque maximum personnel. Le rythme cardiaque ciblé BPM = (220 - âge de l'utilisateur) x 90 %.

# TH (TAG) RYTHME CARDIAQUE

Dans ce mode, vous pouvez définir la valeur BPM du rythme cardiaque ciblé.

Appuyez sur le bouton i-Drive pour confirmer la sélection du Tag, puis tournez le bouton i-Drive afin d'ajuster le BPM du rythme cardiaque ciblé, puis appuyez pour confirmer. La console ouvre alors le mode de configuration de la durée de séance ciblée.

Suivez les informations précédentes afin de définir la durée, la distance et le nombre de calories durant la séance.

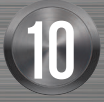

# Reebok

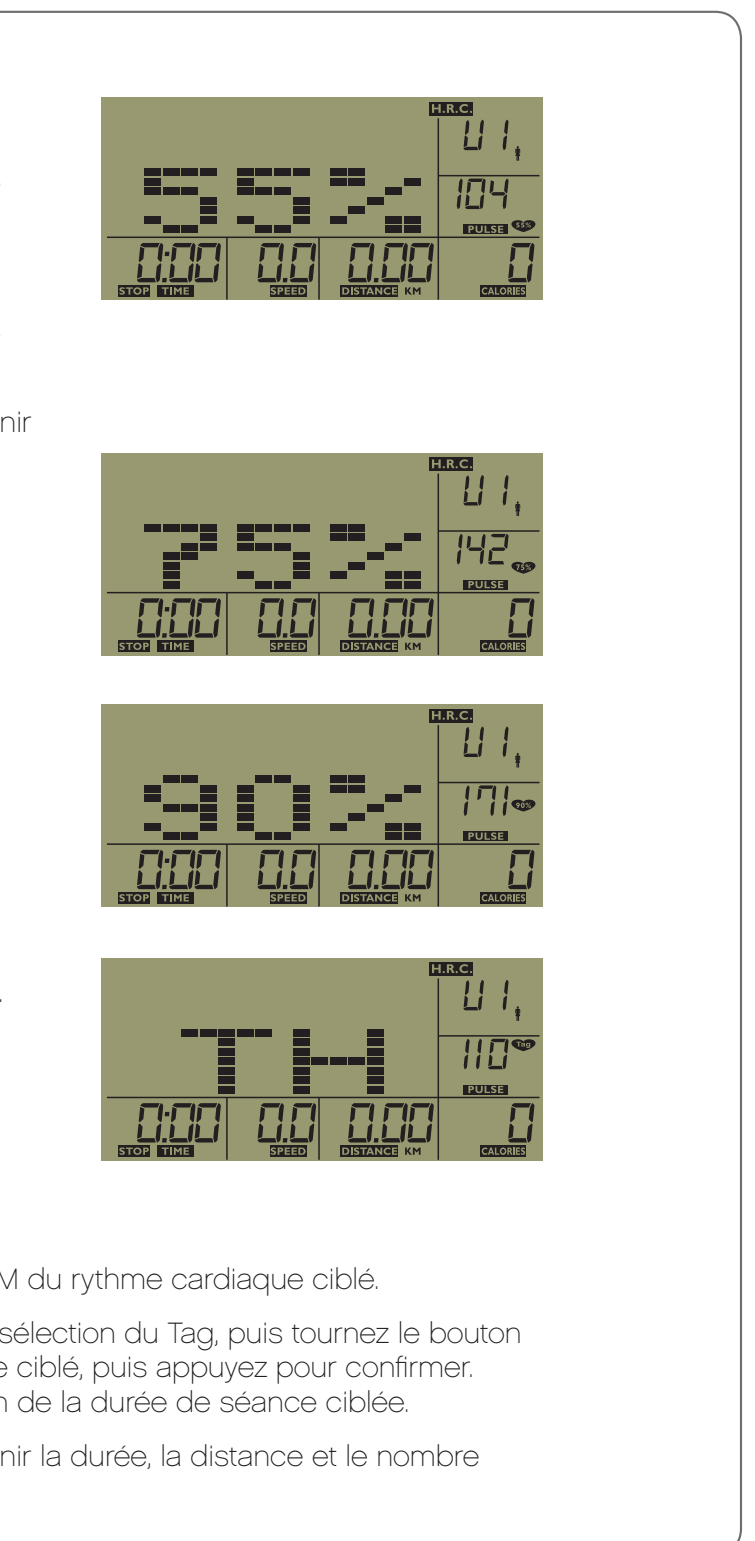

FR

REEBOKFITNESSEQUIPMENT.COM

# TC2.0/TC3.0/TX2.0/TXF3.0 MODE D'EMPLOI DE LA CONSOLE

### HEART R SCHÉMA DU CONTRÔLE CARDIAQUE ATE DIAGRAM

Vous pouvez calculer le rythme cardiaque ciblé pour votre séance de la manière suivante :

Rythme cardiaque maximum = 220 - âge

Pour vos différents objectifs de séance, vous pouvez utiliser les pourcentages de votre rythme cardiaque maximum indiqués ci-dessous :

Vous avez 25 ans et souhaitez atteindre l'objectif de forme physique :

 $220 - 25 = 195$ 

70 % de 195 = 136,5

80% de 195 = 156

Appuyez sur le bouton *i-Drive* pour confirmer la sélection. Dans ce programme, l'ordinateur sélectionne aléatoirement la résistance de chaque segment de la séance En mode ALÉATOIRE, vous pouvez suivre les informations précédentes pour choisir la durée, la distance ou les calories.

Le rythme cardiaque ciblé doit se situer entre 136,5 et 156 battements par minute.

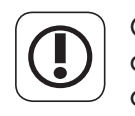

Ces informations sont données uniquement à titre d'information. Pour déterminer l'intensité de votre séance ou si vous avez des problèmes de santé, consultez votre médecin avant de commencer à faire de l'exercice.

# ALÉATOIRE (RANDOM)

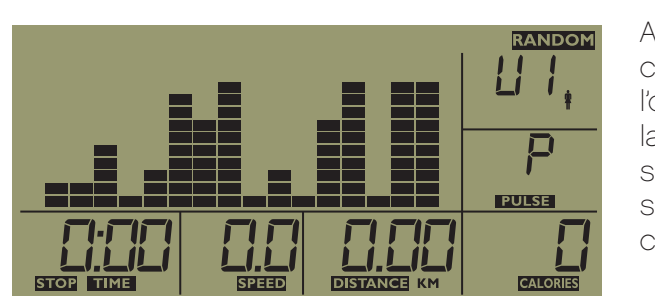

# TEST DE RÉCUPÉRATION

- • Dans n'importe quel mode d'exercice, vous pouvez appuyer sur le bouton **RÉCUPÉRATION** pour ouvrir le mode de test de récupération. Ce programme est conçu pour tester le niveau de récupération de l'utilisateur. Tenez les capteurs de pouls des poignées ou utilisez la ceinture de poitrine sans fil (si vous en avez une) dès que vous appuyez sur le bouton **RÉCUPÉRATION**
- • (1) Durant les 10 premières secondes, la console détecte le signal du rythme cardiaque de l'utilisateur. Si la console n'obtient pas le signal du rythme cardiaque de l'utilisateur pendant les 10 premières secondes, ce programme se ferme et vous revenez à la page de démarrage.
- • (2) Lorsque la console détecte le rythme cardiaque de l'utilisateur durant les 10 premières secondes, elle ouvre le programme de test de récupération pendant 60 secondes. Un compte à rebours de 60 secondes s'affiche. La Figure 2-1 montre le statut de l'écran pendant le test de récupération. result will be displayed as per figure 2-2. Veillez à tenir les capteurs de pouls des poignées ou à utiliser la ceinture de poitrine sans fil (si vous en avez une) durant la totalité des 60 secondes. Lorsque les 60 secondes sont écoulées, le résultat des tests est affiché comme dans la figure 2-2.

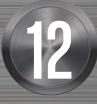

# Reebok

LIO

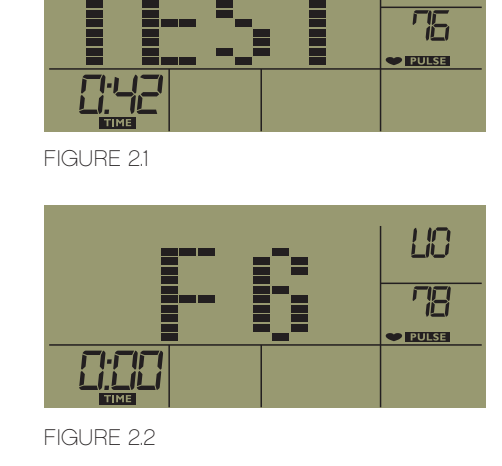

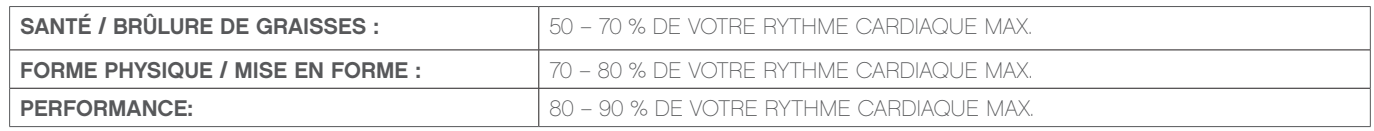

### **Exemple**

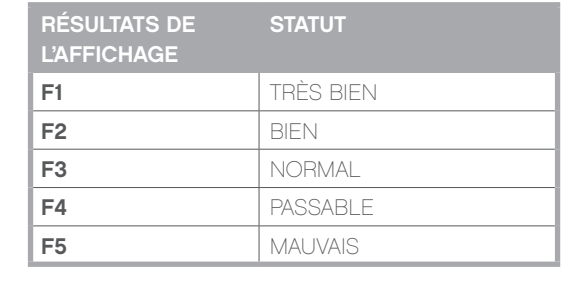

are the contract of the set of the contract of the set of the set of the set of the set of the set of the set o<br>The set of the set of the set of the set of the set of the set of the set of the set of the set of the set of

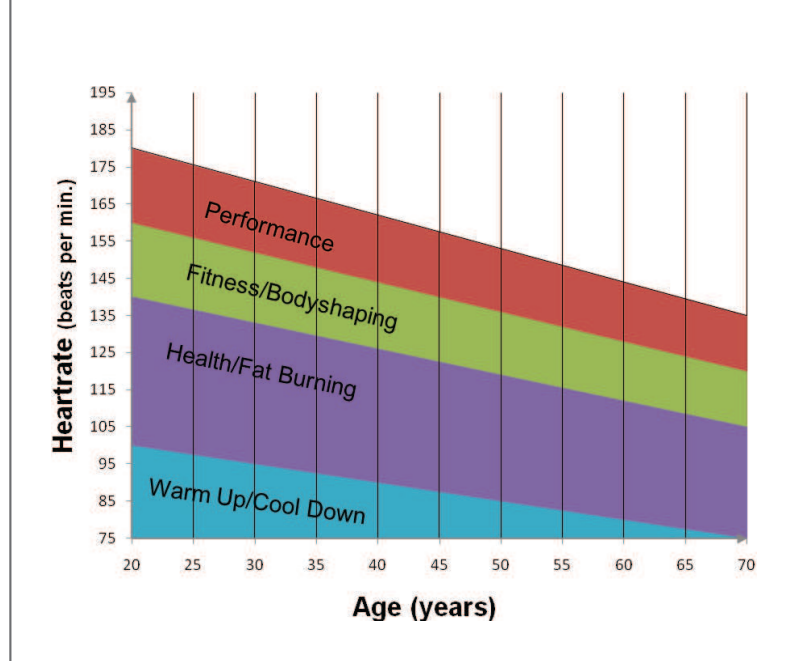

# APERÇU DE LA CONFIGURATION DE LA CONSOLE

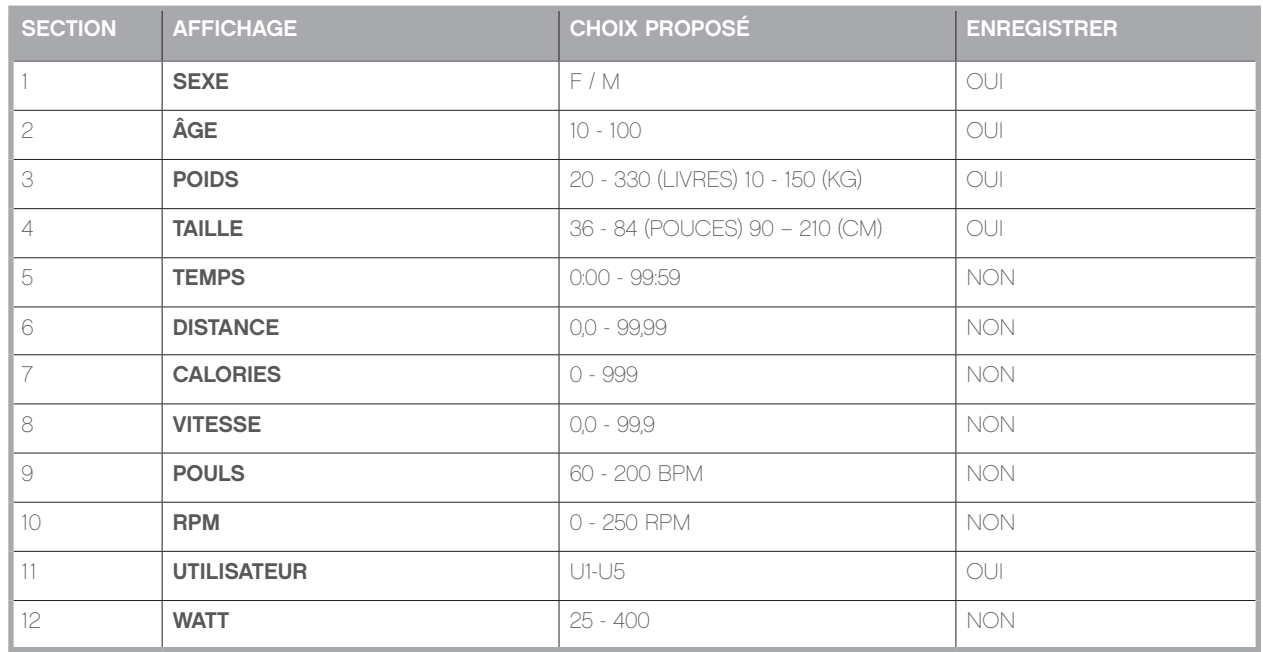

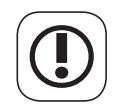

 $\mathbb{R}$ 

AVERTISSEMENT Les systèmes de surveillance du rythme cardiaque peuvent être inexacts. Un excès d'exercice peut aboutir à des blessures graves et même à la mort. Si vous vous sentez faible, arrêtez immédiatement l'exercice.

Remarque : par défaut, la machine affiche des KPH (kilomètres / heure).

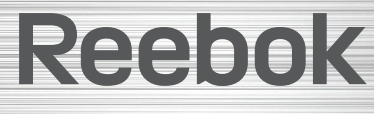

REEBOKFITNESSEQUIPMENT.COM exponent that the set of the set of the set of the set of the set of the set of the set of the set of the set o<br>The set of the set of the set of the set of the set of the set of the set of the set of the set of the set of

# REMARQUES

reebokfitnessequipment.com/productsupport